仕入機材確認表では仕入先別のレンタル予定を表示します。 エクセルに出力することもできます。

※指示画面の操作方法などは「帳票出力・基本操作」を参照してください。

Point

- 仕入先が指定されている受注明細より取得します。
- ※ 発注伝票、仕入伝票からの集計ではありません。
- ・ ダブルクリックすると見積受注入力が修正モードで表示されます。
- 1) 指示画面内容 補足

指示画面の項目で、画面の表記内容だけではわかりにくい項目を以下に説明します。 ① 期間

表示期間を選択してください。初期表示は本日(システム日付)~1ヶ月後です。

② 伝票の事業所

見積受注伝票の担当者が属する事業所を指定して検索できます。

2) 表示項目説明

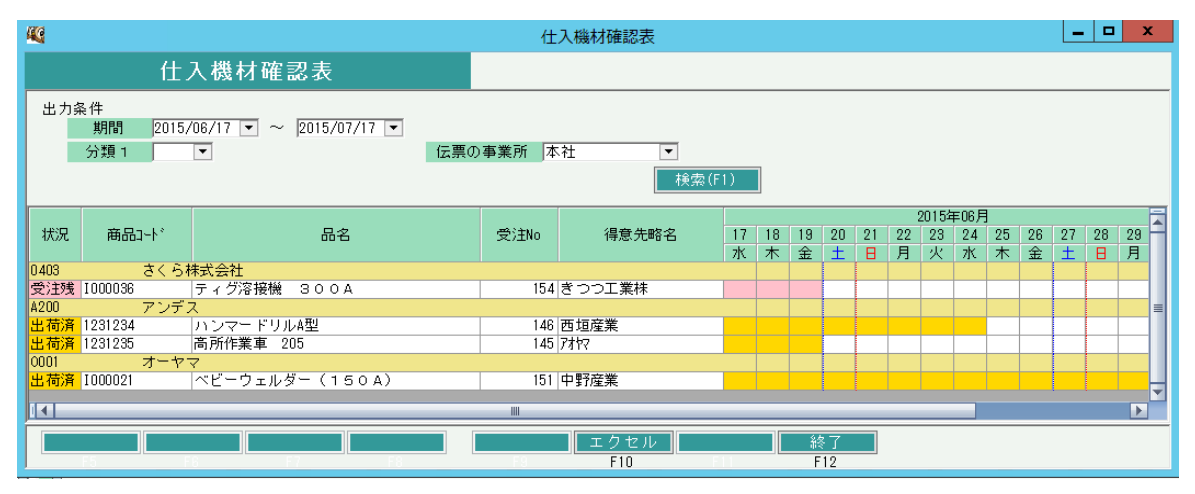

仕入先コード、商品コード順に表示されます。

①状況・・・ 伝票の状況を表示しています。状況の種類には以下のものがあります。 見積・・・見積受注入力で状況=見積の伝票内容を表示しています。 予約・・・見積受注入力で状況=予約の伝票内容を表示しています。 受注残・・・見積受注入力でで状況=受注で、未出荷の伝票内容を表示しています。 出荷済・・・出荷済みで、未返却商品の伝票内容を表示しています。 返却済・・・出荷済み、返却済みの伝票内容を表示しています。

②商品コード、品名・・・ 見積受注入力で登録した商品コード、品名を表示しています。 ③受注No・・・ 見積受注入力の受注Noを表示します。

④得意先略名・・・ 受注伝票の得意先略名が表示されます。

⑤表示期間・・・ 配達日~返却予定日まで、状況と同じ背景色が設定されます。